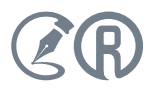

# АРХИТЕКТУРА И ФОРМАТЫ ДАННЫХ В SMART-СТАНДАРТАХ

*Проект первой редакции ПНСТ «Умные (SMART) стандарты. Архитектура и форматы данных» до 4 мая 2024 года находится на публичном обсуждении. Эксперты Консорциума «Кодекс» рассказывают, почему на документ стоит обратить внимание.*

В КОДЕКС

Концепция SMART-стандартов отвечает на вопрос «Как должны выглядеть нормативные документы, чтобы не тормозить цифровизацию экономики, а подталкивать её?». Представителям промышленности не нужно объяснять, зачем: вопрос, как автоматизировать выполнение и проверку нормативных требований, стоит для реального сектора давно и остро.

ЗАГЛЯНИ

В 2021 году был образован проектный технический комитет ПТК 711 «Умные (SMART) стандарты». На сегодня его членами разработано три проекта предварительных национальных стандартов (ПНСТ) одноимённой серии. Первый — ПНСТ 864–2023 «Умные (SMART) стандарты. Общие положения» — уже вступил в силу. Второй, посвящённый классификации объектов стандартизации, находится на доработке по результатам публичного обсуждения. Наконец, третий стандарт — «Умные (SMART) стандарты. Архитектура и форматы данных» — представлен на публичное обсуждение до 4 мая.

Поговорим о том, кому стоит ознакомиться с проектом документа и как подходить к его изучению.

### Цели и задачи документа

ИЗДАЕТСЯ С 2003 ГОДА

Стандарт разработан в развитие положений ПНСТ 864- 2023. Он преследует три цели, которые зафиксированы во введении:

• спецификация единой объектной модели данных для предметной области серии стандартов «Умные (SMART) стандарты»;

• стандартизация и унификация формата данных при обмене SMART-стандартами между информационными системами;

• предоставление заинтересованным сторонам общих механизмов и рекомендаций, а также практических примеров для формирования машинопонимаемого и машиноинтерпретируемого содержания в SMART-формате на основе человекочитаемого текста или без него.

Также определены пять задач, для решения которых ПНСТ можно применять:

• разработка SMART-стандартов;

• разработка информационных систем для создания SMART-стандартов и управления их жизненным циклом;

• разработка прикладных SMART-сервисов на основе SMART-данных (конструкторские системы, системы проектирования и моделирования, контроль соответствия и т. д.);

• использование SMART-стандартов в промышленности для разработки информационных систем, управляющих работой датчиков, машин, станков, оборудования;

• автоматизация проверки выполнения требований нормативных документов.

Разделим пользователей стандарта на несколько групп в соответствии с задачами и для каждой из них сформулируем контрольные вопросы.

### Разработчики SMART-стандартов

Первая группа — разработчики SMART-стандартов. Для того чтобы её определить, предварительно ответим на три вопроса сами: что такое SMART-стандарты, кто и как будет их разрабатывать?

Согласно ПНСТ 864-2023, SMART-стандарт — «совокупность данных, содержащихся в документе по стандартизации, представленных в машиночитаемом, машиноинтерпретируемом и машинопонимаемом форматах». Это значит, что любой документ по стандартизации может быть представлен в SMART-формате.

Концепция SMART-стандартов не предполагает создания отдельной группы «SMART-стандартизаторов». Стандарты для каждой предметной области по-прежнему будут разрабатывать специалисты, лучше всех в ней разбирающиеся. Им нужно будет обучиться работе с новыми инструментами, но в конечном итоге создавать SMARTстандарты будут те же люди, что работают над стандартами сейчас.

Как разрабатывать SMART-стандарты? С помощью SMART-сервисов, которые будут описаны в одном из ближайших ПНСТ серии. Вручную размечать текст стандарта наборами тегов, приведёнными в ПНСТ «Архитектура и форматы данных», не придётся, хотя теоретически возможно.

Стоит ли разработчику стандартов знакомиться с текстом ПНСТ, если для его применения нужны специализированные сервисы? Обязательно стоит — вооружившись вопросами:

1. Нужны ли в моей предметной области SMARTстандарты? Что они дадут пользователям, как помогут в решении их задач?

2. Какие стандарты следует разрабатывать в SMARTформате или конвертировать в него в первую очередь?

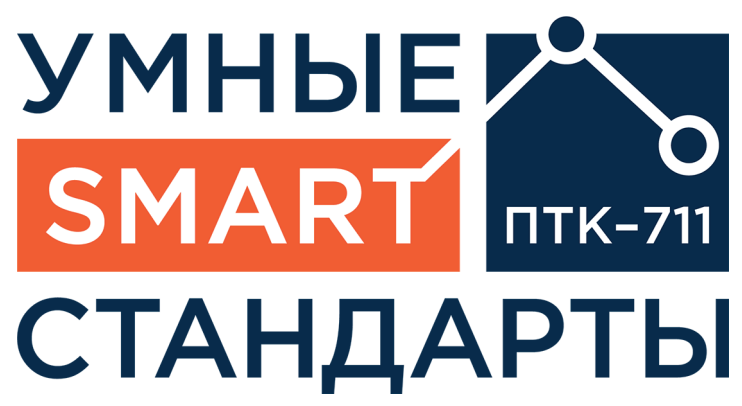

Какие сервисы необходимо создавать на их базе? Какими SMART-данными нужно обогащать стандарты, чтобы эти сервисы заработали?

3. Как лучше оформлять текст стандартов для их автоматизированной разметки? Все ли части текста получается соотнести со структурными элементами SMART-стандарта (см. рис.)?

4. Как должны выглядеть сервисы по разработке SMARTстандартов, чтобы вам было удобно в них работать?

По последнему пункту мнения наверняка разойдутся, и со временем рынок SMART-сервисов разовьётся и предложит решения на любой вкус. Но для появления удобных вам сервисов нужно формулировать для рынка конкретные запросы.

#### SMART-стандарт

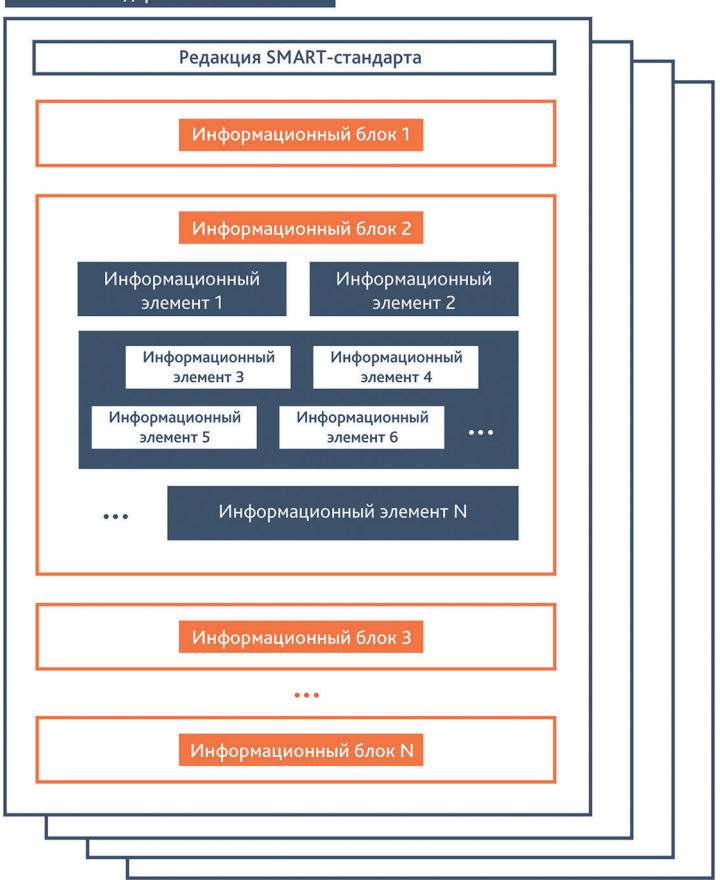

*Рис. Схема логической структуры SMART-стандарта из проекта ПНСТ «Умные (SMART) стандарты. Архитектура и форматы данных»*

### Разработчики SMART-систем

Согласно ПНСТ 864-2023, «информационной средой функционирования SMART-стандартов являются информационные системы». Информационную систему, способную обрабатывать SMART-стандарты, представлять их содержание в человековоспринимаемой форме, а также предлагать пользователям основанные на обработке содержимого стандартов SMART-сервисы, можно назвать SMART-системой.

Полноценных SMART-систем сегодня на рынке нет, но есть системы, которые могут стать таковыми в ближайшем будущем. Разработчики всех видов систем для работы с нормативными документами — главная аудитория рассматриваемого ПНСТ. Для них знакомство с проектом документа — это возможность примерить содержимое SMARTстандартов к потребностям своих пользователей, соотнести представление документов в собственных системах с архитектурой и форматами данных в SMART-стандартах и решить, нужен ли им переход на SMART-формат. Если нужен, то глобально есть два пути:

1. Полностью перейти на SMART-формат представления документов в системе. Этот вариант сложен и подходит либо для радикальных новаторов, либо для молодых или только формирующихся систем.

2. Обеспечить SMART-совместимость своей системы. Разумный вариант, при котором система принимает на вход SMART-стандарт, конвертирует его в собственный формат и работает с ним как с внутренним документом. Однако следует помнить, что согласно ПНСТ 864-2023 содержимое SMART-стандарта не должно модифицироваться, иначе он потеряет свой легитимный статус.

### Разработчики SMART-сервисов и систем для автоматизации

Другая группа потенциальных пользователей ПНСТ «Архитектура и форматы данных» — разработчики прикладных SMART-сервисов на основе SMART-данных. Такие сервисы можно использовать в CAD/PLM/PDM-системах, для контроля соответствия и т. д. Сюда же можно отнести системы, управляющие работой датчиков, машин, станков, оборудования и автоматизирующие проверку выполнения нормативных требований.

Главный вопрос для самопроверки: наш сервис использует данные из нормативных документов, актуализацию которых хотелось бы автоматизировать? Если да, то обязательно изучите проект ПНСТ и спросите себя:

1. Как необходимые данные представлены в SMARTстандарте, отвечает ли этот формат нашим целям, можем ли мы конвертировать его под себя?

2. Как обеспечить не только запрос и обработку SMARTданных, но и их проверку?

Пояснение ко второму пункту: у ручного переноса данных из текстовых документов при всех недостатках есть преимущество — это проверка человеческими компетентностью и житейской логикой. В программном коде и то и другое мы должны эмулировать с помощью проверок. SMART-стандарты позволяют выстроить цепочку защит от ошибок ещё на уровне разработки и актуализации, но подстраховка не повредит.

### Общие рекомендации

Изучая текст ПНСТ «Архитектура и форматы данных», откройте любой документ по стандартизации. Продвигаясь по тексту ПНСТ, примеряйте его положения к своему документу. Идентифицируйте информационные блоки и элементы, отмечайте те, которые определить не удалось. Встретив в своём документе важный элемент, найдите его представление в примерах XML-разметки, примерьте, как он выглядел бы «под капотом» SMART-стандарта и как вы могли бы его использовать. Так текст документа обретёт практическое наполнение. Также для погружения в тематику необходимо ознакомиться с ПНСТ 864-2023 и желательно — с ранее опубликованными статьями. А саму концепцию SMART-стандартов нужно постоянно прикладывать к своим бизнес-процессам — тогда начнут формироваться продуктивные модели их использования.

*Узнать больше о работе ПТК 711, концепции SMARTстандартов и развитии SMART-технологий на цифровой платформе «Техэксперт» можно по электронной почте spp@kodeks.ru или по телефону 8-800-505-78-25.*

# ВОПРОСЫ КОРПОРАТИВНОЙ СТАНДАРТИЗАЦИИ: КОНФЕРЕНЦИЯ АО «СИНАРА-ТРАНСПОРТНЫЕ МАШИНЫ»

*14 марта 2024 года в Калуге на площадке АО «Калугапутьмаш» холдинг АО «Синара-Транспортные Машины» (СТМ) провёл конференцию, посвящённую корпоративной стандартизации. В ходе конференции между АО «СТМ», АО «Калугапутьмаш» и ООО «Техэксперт» был подписан план совместных мероприятий с дорожной картой.*

Кроме руководителей и специалистов предприятий АО «СТМ» в конференции приняли участие представители Комитета РСПП по промышленной политике и техническому регулированию, Объединения производителей железнодорожной техники (ОПЖТ), ФГБУ «Институт стандартизации», Академии Росстандарта (АСМС), ООО «Техэксперт» и РИА «Стандарты и качество».

Открыл конференцию генеральный директор АО «Калугапутьмаш» Павел Дрёмов. Он поблагодарил собравшихся за участие и отметил важность и актуальность вопросов, поставленных на повестку. Также с приветствием к участникам обратился директор по стандартизации АО «СТМ» Юрий Машталер. Он подчеркнул, что стандартизация и техническое регулирование в целом сегодня особенно важны для функционирования и развития промышленности.

С докладом на конференции выступил заместитель сопредседателя Комитета РСПП по промышленной политике и техническому регулированию, председатель Совета по техническому регулированию и стандартизации при Минпромторге России Андрей Лоцманов. Он проанализировал роль стандартизации в повышении качества и конкурентоспособности выпускаемой продукции. В качестве примера эффективного использования инструментов стандартизации спикер привёл трубную отрасль, в частности опыт ПАО «ТМК», и отметил многолетнюю успешную работу ТК 357 «Стальные и чугунные трубы и баллоны».

Спикер особо отметил активное участие бизнеса в процессах стандартизации. В 2023 году из 1706 принятых стандартов 898 (52,6%) были разработаны представителями промышленности без привлечения бюджетных средств.

Вице-президент и председатель комитета по техническому регулированию и стандартизации ОПЖТ Андрей Смыков выступил с докладом о работах по стандартизации в ассоциации и ТК 045 «Железнодорожный транспорт».

Директор департамента машиностроения и цифровых технологий ФГБУ «Институт стандартизации» Геннадий Воробьёв рассказал о процедуре регистрации стандартов организаций и технических условий в Федеральном информационном фонде стандартов.

Ректор Академии Росстандарта (АСМС) Александр Зажигалкин выступил с докладом о совершенствовании кадрового обеспечения промышленности в области стандартизации и инфраструктуры качества.

Генеральный директор РИА «Стандарты и качество» Светлана Антонова рассказала о принципах эффективного построения деловой репутации производственной компании и роли профессиональных изданий в этом процессе. Она обратила внимание участников конференции на то, что РИА «Стандарты и качество» является информационно-просветительским центром Всероссийской стематизации и автоматизации этой деятельности. О таких инструментах рассказала заместитель директора по корпоративным проектам ООО «Техэксперт» Екатерина Власова. Она выступила с докладом о Системе управления нормативной и технической документацией (СУ НТД) «Техэксперт. Расширенный вариант» как части корпоративной системы стандартизации «СТМ».

Также в ходе конференции представители АО «СТМ», АО «Калугапутьмаш» и ООО «Техэксперт» подписали план мероприятий с дорожной картой в рамках исполнения Соглашения о намерениях и сотрудничестве между АО «СТМ» и ООО «Техэксперт». Документ подразумевает сотрудничество в области развития системы управления нормативной и технической документацией на предприятиях холдинга в составе единой системы стандартизации «СТМ».

Участники конференции не только заслушали доклады, но и обсудили вопросы, включённые в повестку. Один из них — участие предприятий в разработке и актуализации стандартов. Директор по стандартизации АО «СТМ» Юрий Машталер поблагодарил участников за активное обсуждение, высоко оценил полезность мероприятия и предложил проводить аналогичные конференции на базе разных предприятий холдинга «СТМ» на системной основе.

организации качества (ВОК) и в этой роли воспитывает отношение к стандарту как к гаранту качества.

Руководитель дирекции по стандартизации АО «СТМ» Сергей Пугачёв выступил с докладом о национальном законодательстве и локальных нормативных актах АО «СТМ» в области стандартизации. В продолжение темы заместитель руководителя дирекции по стандартизации АО «СТМ» Андрей Шевченко рассказал о проводимых в АО «СТМ» работах в области стандартизации и перспективах развития направления.

Предприятия, которые занимаются разработкой внутренних нормативных документов, нуждаются в инструментах не только цифровизации, но и си-

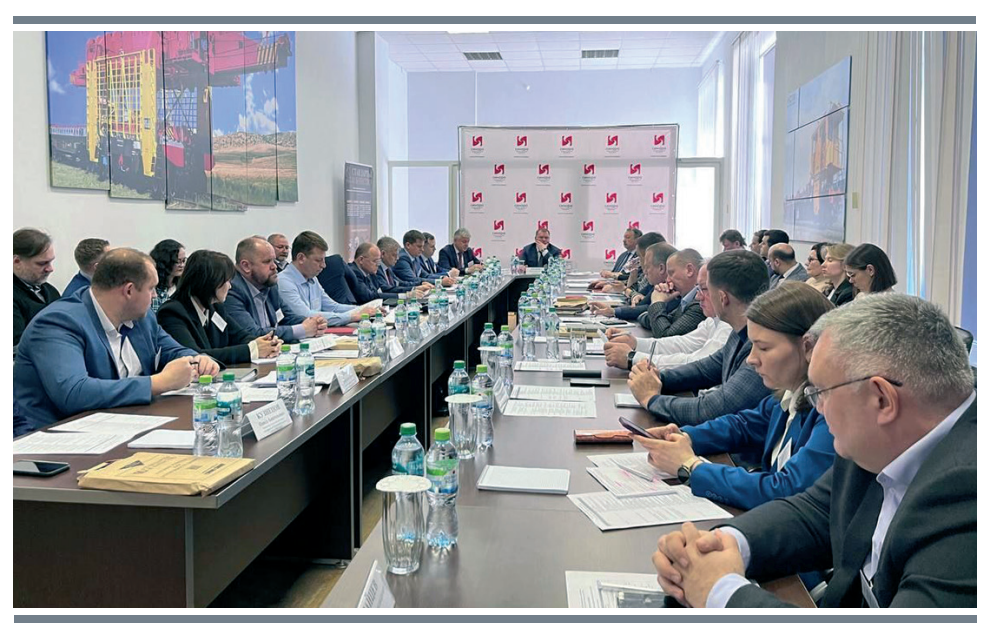

## АКТУАЛЬНО НОВЫЙ ПОИСКОВЫЙ ПРОФИЛЬ ДЛЯ РАБОТНИКОВ НЕФТЕГАЗОВОЙ СФЕРЫ

*Когда информации слишком много, а требуется быстро реагировать и принимать решения, на помощь приходят поисковые технологии систем «Кодекс»/«Техэксперт». Команда разработки Консорциума «Кодекс» делится приятной новостью для специалистов нефтегазового комплекса.*

Возможности информационных систем позволяют учесть рабочие потребности специалистов из разных отраслей и оптимизировать результаты поиска под интересующую профессиональную сферу. Для этого используются поисковые профили.

По умолчанию система «Техэксперт» использует универсальный профиль без специализированных настроек. В этом случае поиск подбирает документы, наиболее подходящие под запрос, но относящиеся к разным профессиональным отраслям. Включение поискового профиля помогает улучшить результаты поиска. Итогом выступает максимально точный и актуальный набор нормативных, технических, справочных и других необходимых материалов для работы.

В системе предусмотрена возможность выбрать сразу несколько поисковых профилей или даже все имеющиеся сразу, кроме универсального. Ранее пользователям систем «Кодекс» и «Техэксперт» были доступны следующие поисковые профили:

- Универсальный профиль (быстрый поиск без фильтра);
- Медицина;
- Промышленная безопасность;
- Пожарная безопасность;
- Экология;
- Охрана труда;
- Стройка и эксплуатация;
- Кадровик;
- Энергетика;
- Авиация;
- Специалист по госзакупкам.

Теперь и специалисты нефтегазовой отрасли смогут воспользоваться преимуществами всем полюбившегося сервиса, потому что семейство профилей пополнил новый — «Нефтегаз». При выборе данного профиля, полностью соответствующего функциональным обязанностям специалиста нефтегазовой сферы, система запомнит это действие и будет подбирать материалы с его учётом.

Новый профиль «Нефтегаз» заинтересует не только работников нефтяной и газовой промышленности. Настроить поиск с учётом этого профиля смогут специалисты энергетической и химической отраслей, а также специалисты в области охраны труда, охраны окружающей среды, промышленной, пожарной безопасности, занятые на предприятиях топливно-энергетического комплекса, и другие работники смежных областей.

### Какие преимущества даёт настройка профиля?

• Подбор справочных материалов, комментариев, консультаций, образцов и форм, технической документации, новостей и другого контента настраивается в зависимости от ваших предпочтений.

• Пользователь получает быстрый доступ к релевантной информации. Больше не нужно тратить время на просмотр документов, не относящихся к работе.

• Подсказки к документам меняются в соответствии с выбранным профилем.

Всё это позволяет экономить время при работе с системой и принимать более эффективные решения в рамках профессиональных задач.

### Как это работает?

Чтобы оптимизировать результаты поиска под интересующую профессиональную сферу, необходимо выбрать индивидуальный поисковый профиль. Включить сервис можно двумя способами:

1. Через профиль пользователя на вкладке «Моя система»

Необходимо отметить интересующие профили (рис. 1). После этого можно сразу работать со строкой интеллектуального поиска.

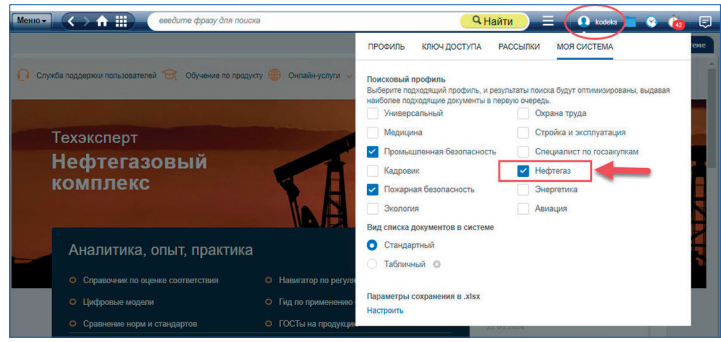

*Рис. 1. Выбор профиля*

2. Через поисковую выдачу по кнопке «Искать с другим профилем?»

Выбирать и переключаться между профилями можно не только в окне «Моя система». Система запоминает выбранный профиль и запускает быстрый поиск с его учётом. Но если результаты поиска не удовлетворяют пользователя, то можно выбрать другие доступные профили сразу из окна результатов быстрого поиска (рис. 2).

| 冊<br>безопасность объектов ТЭК<br>Меню –<br>n                                                                                                    |                           | <b>Q</b> Найти<br><b>O</b> kodeks<br>⋿<br>Θ                                                                                                    |
|----------------------------------------------------------------------------------------------------|---------------------------|----------------------------------------------------------------------------------------------------|
| Законодательство России<br>Нормы, правила, стандарты<br>Bor                                                                                                    | Комментарии, консультации | Образцы и формы<br>Электронные публикации<br>Новости<br>Справки                                                                                                    |
| Интеллектуальный поиск: «безопасность объектов ТЭК»<br>Полный поиск<br>Ниже представлены наиболее соответствующие запросу документы и<br>материалы.<br>Результаты показаны с учетом текущих профилей "Промышленная<br>безопасность" "Нефтегаз" "Пожарная безопасность".<br>Искать с другим профилем? |                           | Актуальные материалы по запросу<br>Ω<br>Актуальные справки<br>Антитеррористическая защищенность объектов и территорий<br>Обеспечение пожарной безопасности объектов защиты<br>Плакаты по пожарной безопасности |
| В СПИСКЕ ЭЛЕМЕНТОВ: 30                                                                                                    | <b>Вид списка</b>         | Пожарная безопасность производственных объектов                                                                                                    |
| Антитеррористическая зашишенность объектов и территорий<br>Справка по типовому правовому вопросу                                                                                                    |                           | 龗<br>Новости<br>Усиливаются санкции за несоблюдение безопасности                                                                                                    |
| Обеспечение пожарной безопасности объектов защиты<br>Справка по пожарной безопасности                                                                                                    |                           | объектов ТЭК<br>Установлена ответственность за необеспечение безопасности<br>объектов ТЭК                                                                                                    |
| Плакаты по пожарной безопасности<br>Справка по пожарной безопасности                                                                                                    |                           | Установлены особенности обеспечения безопасности<br>объектов ТЭК в новых регионах<br>Подписан закон, направленный на совершенствование мер по                                                                  |
| Пожарная безопасность производственных объектов<br>Справка по пожарной безопасности                                                                                                    |                           | обеспечению безопасности объектов ТЭК<br><b>GOICARACTIN ACH</b>                                                                                                    |
| Обоснование безопасности опасного производственного объекта<br>Справка по промышленной безопасности                                                                                                    |                           | Комментарии, консультации<br>Безопасность объектов ТЭК, RUБЕЖ, N 1 (42), 2022 год                                                                                                    |

*Рис. 2. Выбор профиля из поисковой выдачи*

Важно: в этом случае начальная настройка профиля сохраняется для дальнейшей работы, т. е. по умолчанию остается тот профиль, который был выбран изначально.

Поиск — один из важнейших сервисов профессиональных справочных систем «Кодекс»/«Техэксперт»: он постоянно развивается, подстраиваясь под запросы пользователей, и с каждым месяцем помогает получить всё более быстрый и точный результат.

Оцените все преимущества поискового механизма для эффективной и быстрой работы!

# АКТУАЛЬНО ПОЛЬЗА ДА И ТОЛЬКО: НОВИНКИ В СИСТЕМАХ «ТЕХЭКСПЕРТ» ДЛЯ СПЕЦИАЛИСТОВ ПО ПРОИЗВОДСТВЕННОЙ БЕЗОПАСНОСТИ

*Профессиональные справочные системы «Техэксперт» постоянно развиваются: команда разработки каждый месяц создаёт новые и улучшает уже существующие услуги и сервисы. Эксперты Консорциума «Кодекс» представляют полезные новинки, которые помогут пользователям оптимизировать многие рабочие процессы.*

### Услуги

В «Службе поддержки пользователей» систем «Техэксперт» по охране труда, промышленной и пожарной безопасности появилась новая услуга — «Направить обращение в федеральный орган исполнительной власти». Зачастую специалисты, столкнувшись с какой-то проблемой, отправляют в ведомство запросы, составленные с излишней эмоциональностью, формулируют мысль неправильно и допускают много ошибок. Такое письмо вряд ли рассмотрят, высока вероятность получения «отписки» — бесполезного ответа. Обратившись в ведомство с помощью услуги от «Техэксперт», пользователь может быть уверен в получении развёрнутого ответа. Эксперты системы проверят обращение, при необходимости внесут коррективы и направят в ведомство.

У пользователей «Техэксперт» по направлению производственной безопасности есть возможность обратиться в Минтруд, Ростехнадзор, МЧС России. Срок ответа на обращение — 30 дней (установлен статьёй 12 Федерального закона от 2 мая 2006 года № 59-ФЗ «О порядке рассмотрения обращений граждан Российской Федерации»; положения закона также распространяются на обращения юрлиц).

### Справочные материалы

Работать с законодательством непросто: у специалистов по производственной безопасности слишком много времени уходит на изучение нормативных документов, которые написаны сложным, не всегда доступным для понимания языком. Миссия «Справочника по охране труда» помочь пользователю разобраться в законодательных актах: с помощью дополнительных материалов, написанных доступным языком, донести суть, а также предоставить удобные инструменты для оптимизации рабочих процессов и экономии драгоценного времени. Своевременное обновление материалов справочника позволяет быть в курсе повестки вопросов законодательства. За первый квартал 2024 года появились сразу несколько новых материалов: справки «Организация охраны труда с подрядчиками», «Охрана труда офисных работников» и «Реестры Минтруда РФ по охране труда», инструкция по сдаче отчёта о травматизме по Форме № 7 и приложения к ней в Росстат, гиды по организации работ на высоте и по электробезопасности, а также гид «Особенности применения законодательства по охране труда в новых регионах РФ», разъяснения (письма) Минтруда РФ по вопросам охраны труда.

### Инфографика

В справки постепенно внедряется новый вид контента — инфографика. Этот способ подачи материала «разбавляет» текстовую составляющую справок и преподносит информацию в более яркой, наглядной и доступной форме, которая хорошо запоминается. Наличие инфографики в справке обозначается иконкой и подписью (рис. 1). Пользователь может скачать инфографику, при необходимости распечатать её в отличном качестве и разместить на рабочих местах.

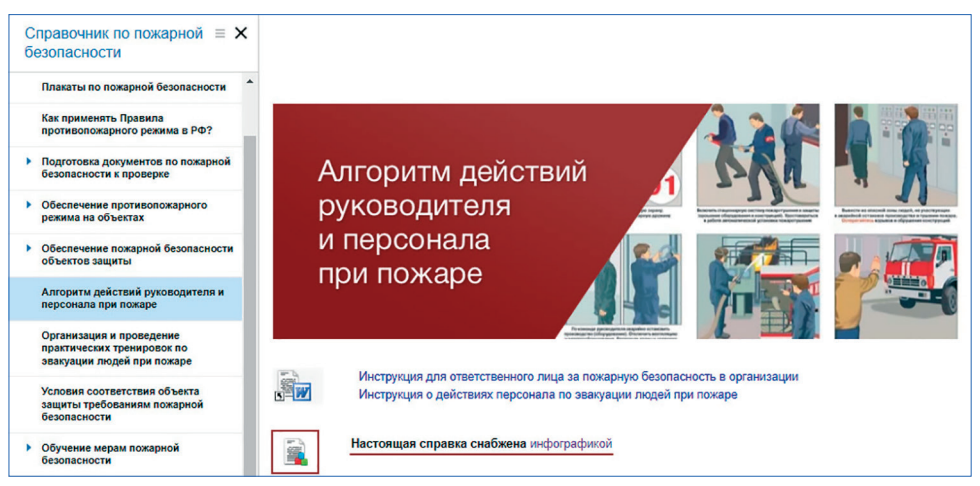

*Рис. 1. Иконка инфографики в интерфейсе справки*

Чек-листы

В системах «Техэксперт» по производственной безопасности появились чеклисты, которые являются прекрасным инструментом для проверки внутренней деятельности организации на соответствие правилам и стандартам. Чтобы составлять такие листы самостоятельно, необходимо хорошо ориентироваться в законодательстве и иметь много свободного времени. «Техэксперт» решает эту задачу пользователей: подготовленные в соответствии с нормативными требованиями проверочные листы помогут заранее выявить недостатки в работе и вовремя их устранить.

### Видео

В разделе «Видеосеминары» функциональных систем по безопасности добавились записи с конференции Неделя «Техэксперт», где обсуждались важные изменения в законодательстве. Спикеры мероприятия помогли разобраться в таких темах, как антитеррористическая защищённость зданий, изменения в классификации опасных производственных объектов (ОПО) и разработки деклараций промышленной безопасности, производственный контроль за соблюдением требований промышленной безопасности, обновления в Правилах противопожарного режима и др.

Следите за новинками систем, будьте в курсе актуальной информации и обязательно используйте прикладные инструменты — они экономят много рабочего времени.

### ОТ РАЗРАБОТЧИКА ЦИФРОВАЯ ПЛАТФОРМА «ТЕХЭКСПЕРТ»: СОСТАВ, АРХИТЕКТУРА, ОСОБЕННОСТИ

*Разработчики цифровой платформы «Техэксперт» рассказывают о её преимуществах и обновлении посвящённого ей раздела на сайте cntd.ru.*

Сегодня «Техэксперт» — это многофункциональный программный и информационный комплекс технологий и решений, предназначенный для управления нормативной и технической документацией предприятия, нормативными требованиями к продукции, а также доступа и работы со всеми видами нормативных документов. Он обладает главными признаками цифровой платформы — гибкостью, модульностью и широкими интеграционными возможностями. Продукты цифровой платформы «Техэксперт» создаются исключительно на основе собственных технологий и являются полностью российскими. Разработки под брендами «Кодекс» и «Техэксперт» официально зарегистрированы в Реестре отечественного программного обеспечения Минкомсвязи России и имеют соответствующие свидетельства. Решения платформы регулярно сертифицируются на совместимость с различным программным окружением, в том числе с отечественными операционными системами.

Недавно разработчики Консорциума «Кодекс» обновили информацию о платформе на сайте cntd.ru. Теперь можно подробно изучить архитектуру платформы и все её особенности, узнать, какой стек технологий использует платформа, как обеспечиваются масштабируемость, отказоустойчивость и безопасность её решений, как происходят обновления, каковы требования к инфраструктуре и т. д.

Изучить состав платформы можно с помощью большой интерактивной схемы с раскрывающимися блоками. Переходя из одного блока в другой, действующий или потенциальный пользователь платформы может уточнить свои потребности в области управления нормативными и техническими документами и сформулировать запросы к разработчику.

Эксперты Консорциума «Кодекс» часто представляют платформу «Техэксперт» в виде здания, но для пользователя это скорее набор подготовленных к укладке друг на друга «кирпичей», из которых можно собрать что угодно. Это может быть фабрика по производству нормативных и тех-

нических документов в современных форматах, особняк со всеми цифровыми удобствами, скромный гостевой домик на небольшом цифровом участке и даже палатка для цифрового кемпинга — почему нет?

Каждый год цифровая платформа «Техэксперт» прирастает новыми «кирпичами» разных цветов и форм — например, уже два года на платформе функционируют реестры нормативных требований для нескольких направлений деятельности. Новая интерактивная схема позволит без спешки рассмотреть все компоненты платформы, примерить их к своим бизнес-процессам и сформировать если не саму «систему мечты», то хотя бы её видение. В разработке программных продуктов настала эра кастомизации — и команда Консорциума «Кодекс» готова поддержать своих клиентов в желании использовать индивидуальные решения.

Найти раздел можно на главной странице cntd.ru под вкладкой «Направления деятельности», по приложенному QR-коду или по прямой ссылке: *<https://cntd.ru/techexpert>*.

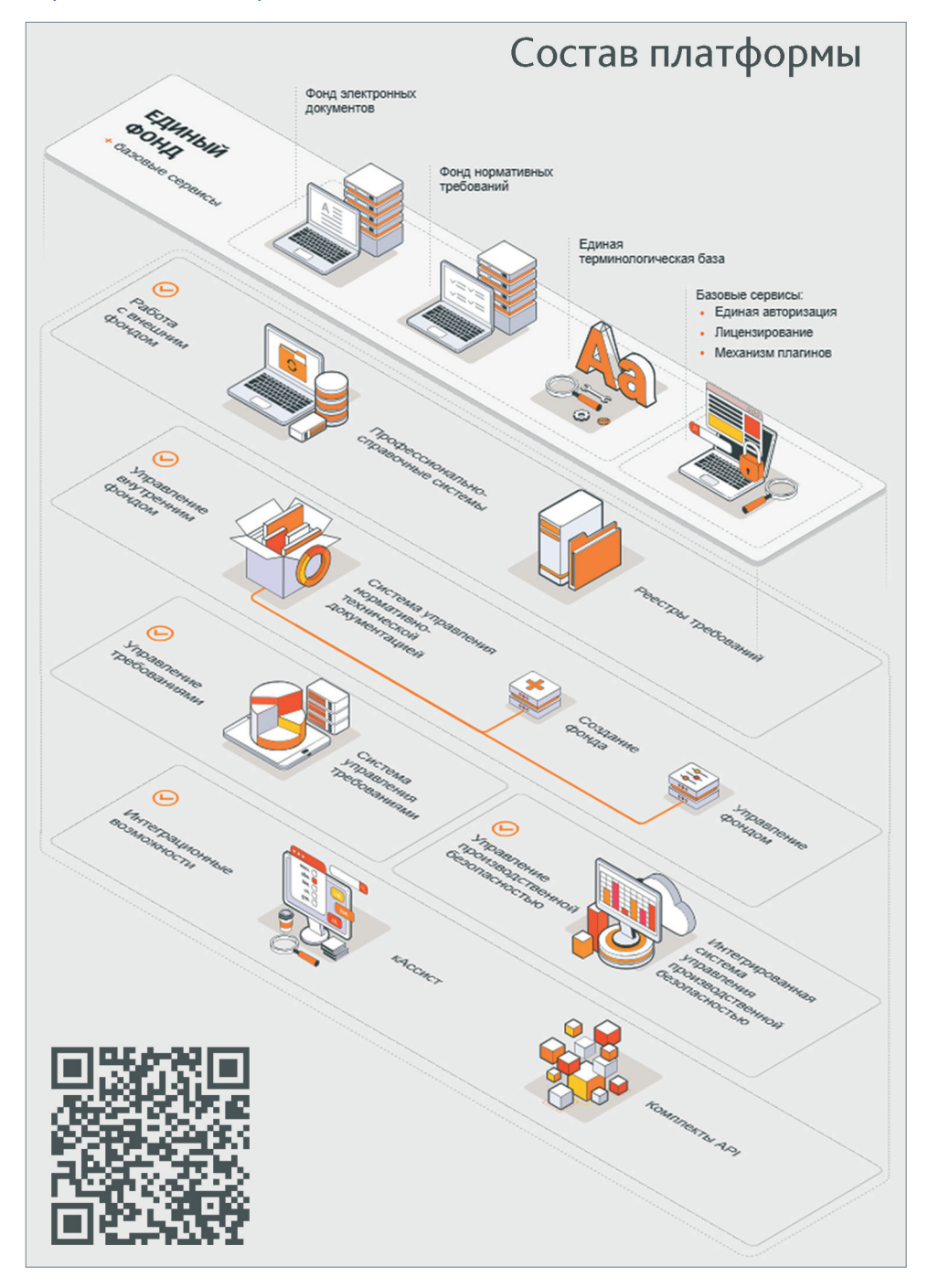

## ОТ РАЗРАБОТЧИКА ИСУПБ «ТЕХЭКСПЕРТ»: НОВОЕ В АВТОМАТИЗАЦИИ ОХРАНЫ ТРУДА

*Разработчики ИСУПБ «Техэксперт» рассказывают, как развивается система, как меняются её модули и какими процессами стало удобнее управлять в 2024 году.*

В семействе решений «Техэксперт» есть Интегрированная система управления производственной безопасностью (ИСУПБ), которая предназначена для управления бизнес-процессами в сферах охраны труда, пожарной, промышленной и экологической безопасности, эксплуатации зданий и сооружений. ИСУПБ «Техэксперт» состоит из полутора десятков различных модулей, которые можно конфигурировать в любой комбинации и внедрять в очерёдности, соответствующей текущим потребностям предприятия. Все модули системы не только изменяются вслед за законодательством, но и постоянно совершенствуются с точки зрения пользовательского опыта.

### Обновление главной страницы

И самое яркое изменение первого квартала 2024 года — новый дизайн главной страницы — нацелено на то, чтобы помочь пользователю сэкономить ещё немного времени на принятии важных решений. Виджеты-окошки (по одному на каждый подключённый модуль) сменились лаконичным информативным списком (рис. 1). Открывая утром ИСУПБ, специалист охватывает взглядом количество запланированных на сегодня и просроченных задач, мгновенно принимая решение о том, какой процесс требует внимания. После этого кликом по количеству задач в строке интересующего процесса можно перейти прямо к перечню задач на сегодня (или списку просроченных) и приступить к работе.

| <b>ИСУПБ</b><br><b>ТЕХЭКСПЕРТ</b><br>ИНТЕГРИРОВАННАЯ СИСТЕМА УПРАВЛЕНИЯ<br>ПРОИЗВОДСТВЕННОЙ БЕЗОПАСНОСТЬЮ |                                    |                         |            |              |              |       |              |
|----------------------------------------------------------------------------------------------------|------------------------------------|-------------------------|------------|--------------|--------------|-------|--------------|
| Органайзер                                                                                                |                                    | <b>BaX040</b>           | просрочено | сегодня      | на неделю    | CKODO | $_{\rm acc}$ |
| 國                                                                                                    | Управление обучением               | 80                      | 207        | 0            | $\mathbf{0}$ | 3     | 290          |
| ß                                                                                                    | Управление аудитами                | ø                       | 43         | $\mathbf 0$  | $\mathbf{0}$ | 0     | 52           |
| ☞                                                                                                    | Управление происшествиями          | 4                       | 20         | $\mathbf 0$  | $\Omega$     | 0     | 21           |
| ⊛                                                                                                    | Управление мероприятиями           | $\mathbf 0$             | 15         | $\mathbf{0}$ | $\mathbf{0}$ | 0     | 15           |
| ⊛                                                                                                    | Управление опасными работами       | 0                       | 6          | $\mathbf{0}$ | $\mathbf{0}$ | 0     | 6            |
| (œ)                                                                                                    | Управление условиями труда         | 225                     | 181        | $\mathbf 0$  | $\mathbf{0}$ | o     | 406          |
| Œ)                                                                                                    | Управление медосмотрами            | 8                       | 34         | $\circ$      | $\mathbf{0}$ | o     | 42           |
| ⊜                                                                                                    | Управление СИЗ и СиОС              | 818                     | 58         | 0            | $\pmb{0}$    | 2     | 878          |
| T                                                                                                    | Управление ОПО и ТУ                | 4                       | 7          | $\mathbf 0$  | $\mathbf{0}$ | 0     | 11           |
| Ŧ                                                                                                    | Управление пожарной техникой       | 6                       | 8          | $\mathbf 0$  | $\mathbf{0}$ | 0     | 13           |
| ⋒                                                                                                    | Управление зданиями и сооружениями | $\overline{\mathbf{2}}$ | 24         | 0            | $\bf 0$      | 0     | 26           |

*Рис. 1. Новый интерфейс главной страницы ИСУПБ «Техэксперт»*

### Роль подрядчика

Следующее изменение важно для всех организаций, работающих с подрядчиками: появилась новая роль «Подрядчик». Если предприятие пользуется услугами подрядных организаций, специалистам по охране труда иногда приходится выдавать сотрудникам подрядчика наряды-допуски и контролировать выполнение работ по ним, проверять наличие обучений. Можно делать это вручную, а можно подключить ответственных сотрудников подрядчика к ИСУПБ и организовать с ними взаимодействие так же, как с любым бригадиром или начальником цеха вашего предприятия.

Данные нанимающей организации при этом будут в безопасности: пользователь с ролью «Подрядчик» может видеть и редактировать только те данные, которые относятся к его подрядной организации. Ему недоступны ни редактирование, ни даже просмотр данных о приобретателе услуг или других подрядных организациях.

Присвоение роли выполняется в пункте меню «Администрирование — Пользователи». После перехода в раздел «Пользователи» открывается список пользователей, подключённых к системе. Найдя в списке представителя подрядной организации, необходимо нажать на кнопку «Разрешения» (замочек).

Здесь происходит добавление предприятий и выбор роли пользователя для данного предприятия. Штатными средствами можно настроить очень гибкие права доступа и просмотра — например, сделать так, чтобы сотрудник видел данные по филиалу А, мог редактировать данные по филиалу Б, но совсем не видел филиала В.

Напомним, какие роли кроме «Подрядчика» (видит и редактирует только данные, относящиеся к его подрядной организации) доступны в ИСУПБ:

• «Менеджер» — видит и редактирует все данные по предприятию;

• «Руководитель подразделения» — видит и редактирует оперативные данные только по своему подразделению (например, сведения о выданных его сотруднику СИЗ), но не может редактировать справочники (например, внутренние нормы выдачи СИЗ по профессиям ему доступны только на просмотр);

• «Сотрудник» — не видит справочники, может просматривать и редактировать только оперативные данные (рис. 2), относящиеся к нему лично.

### Новые матрицы оценки рисков

И в завершение расскажем о небольшом, но важном нововведении — это возможность выбрать матрицу оценки рисков в модуле «Управление условиями труда». Теперь доступно восемь матриц:

- по ГОСТ Р 51901.23-2012;
- матрица 3x3 Технологического университета Тампере;
- матрица 3x3 Европейского комитета по охране труда;
- матрица 5х5 в трёх вариантах;
- матрица 5х4;
- матрица 3х5.

И если в компании до внедрения ИСУПБ уже проводилась оценка рисков, вероятнее всего, применённая матрица обнаружится среди этих восьми. А если оценка рисков не проводилась, то с ИСУПБ выбрать подходящую матрицу и начать будет легче.

| Матрица оценки рисков                             |                       |                       |                       |  |  |  |  |  |
|---------------------------------------------------|-----------------------|-----------------------|-----------------------|--|--|--|--|--|
| Матрица 3х3 Европейского комитета по охране труда |                       |                       |                       |  |  |  |  |  |
| Вероятность события                               | Уровень тяжести       |                       |                       |  |  |  |  |  |
|                                                   | Умеренный вред        | Средний вред          | Тяжелый вред          |  |  |  |  |  |
| Маловероятно                                      | Малозначимый риск (1) | Малый риск (2)        | Умеренный риск (3)    |  |  |  |  |  |
| Вероятно                                          | Малый риск (2)        | Умеренный риск (3)    | Значительный риск (4) |  |  |  |  |  |
| Высокая вероятность                               | Умеренный риск (3)    | Значительный риск (4) | Недопустимый риск (5) |  |  |  |  |  |

*Рис. 2. Матрица оценки рисков в интерфейсе ИСУПБ «Техэксперт»*